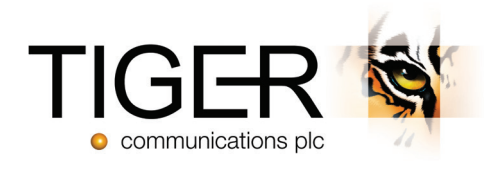

# Tiger Prism Release Notes 2018.R1 Release

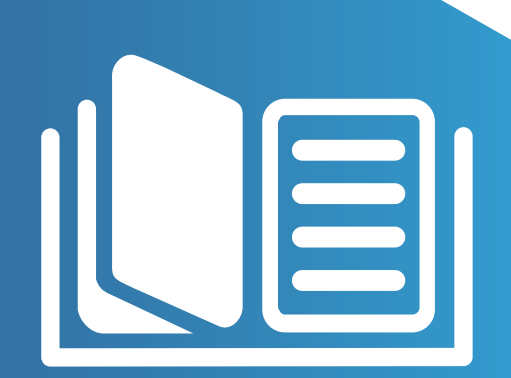

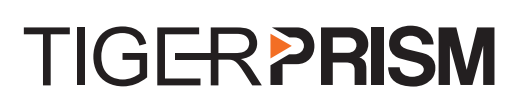

M

# Table of Contents

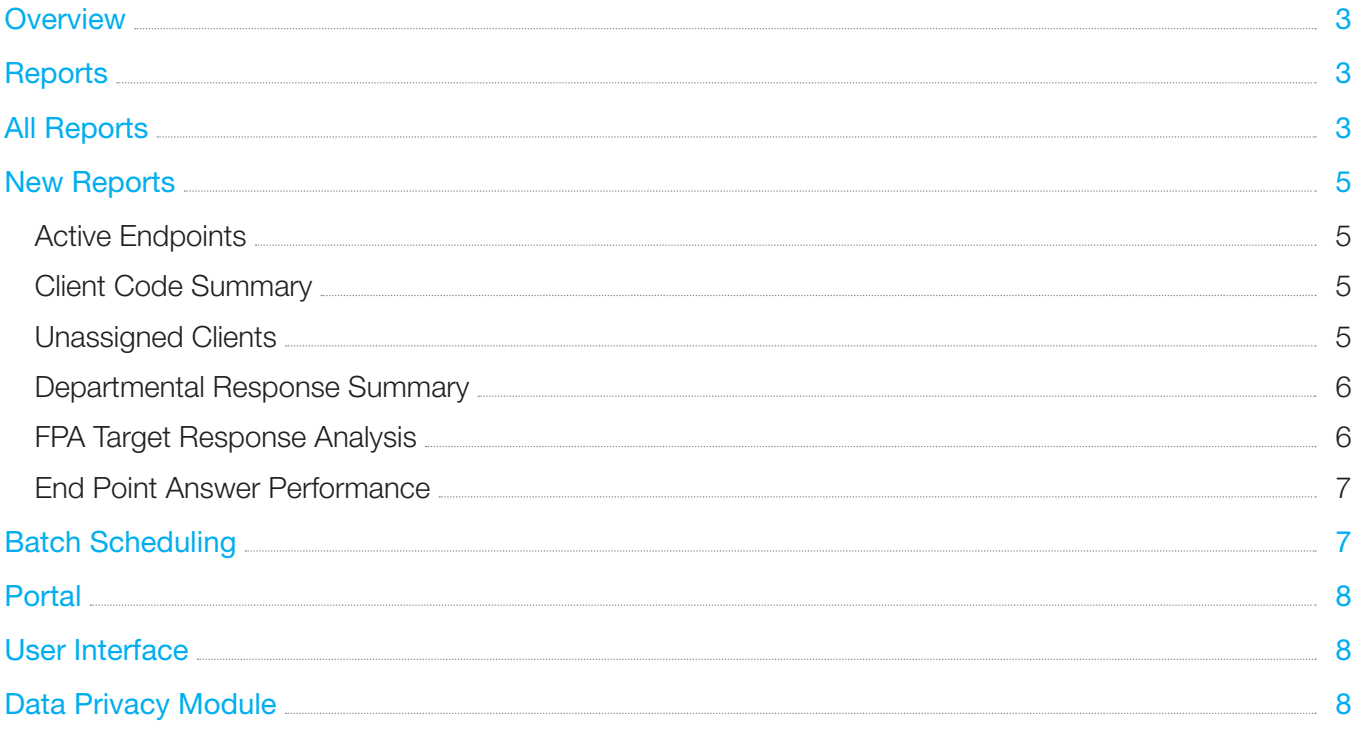

# <span id="page-2-0"></span>**Overview**

Tiger Prism 2018.R1 focuses on continuing to resolve customer support items, but also adds new reports for users as well as improving Departmental reports. Finally, the adoption of the General Data Protection Regulation has prompted a new Data Privacy module, designed for Data Protection teams to handle erasure requests.

# **Reports** All Reports

The Directory item selector has been changed to make it easier to select items and see what is selected in the preview on the right.

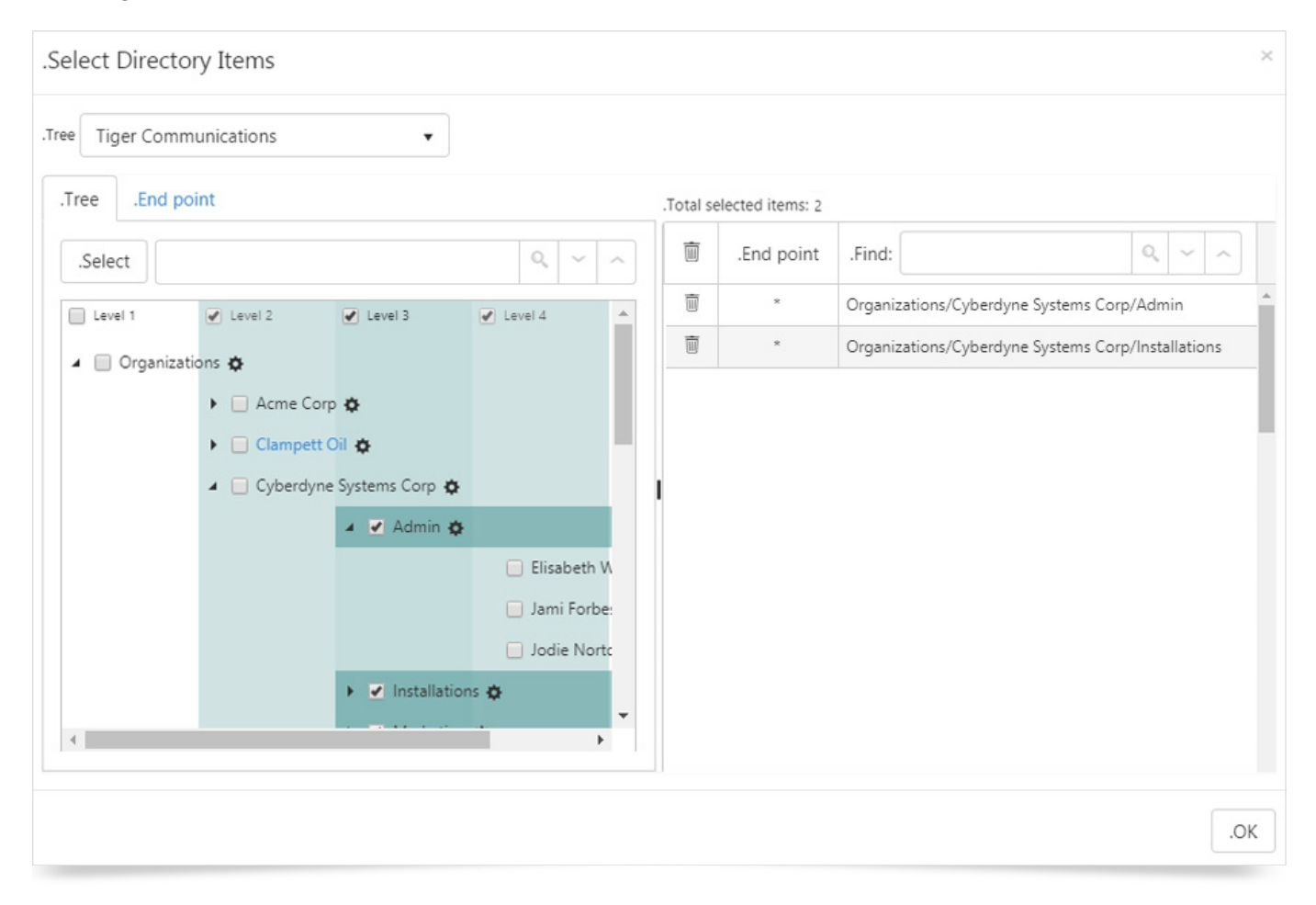

The new picker switches between Trees and End points selection allowing a choice or combination of selections.

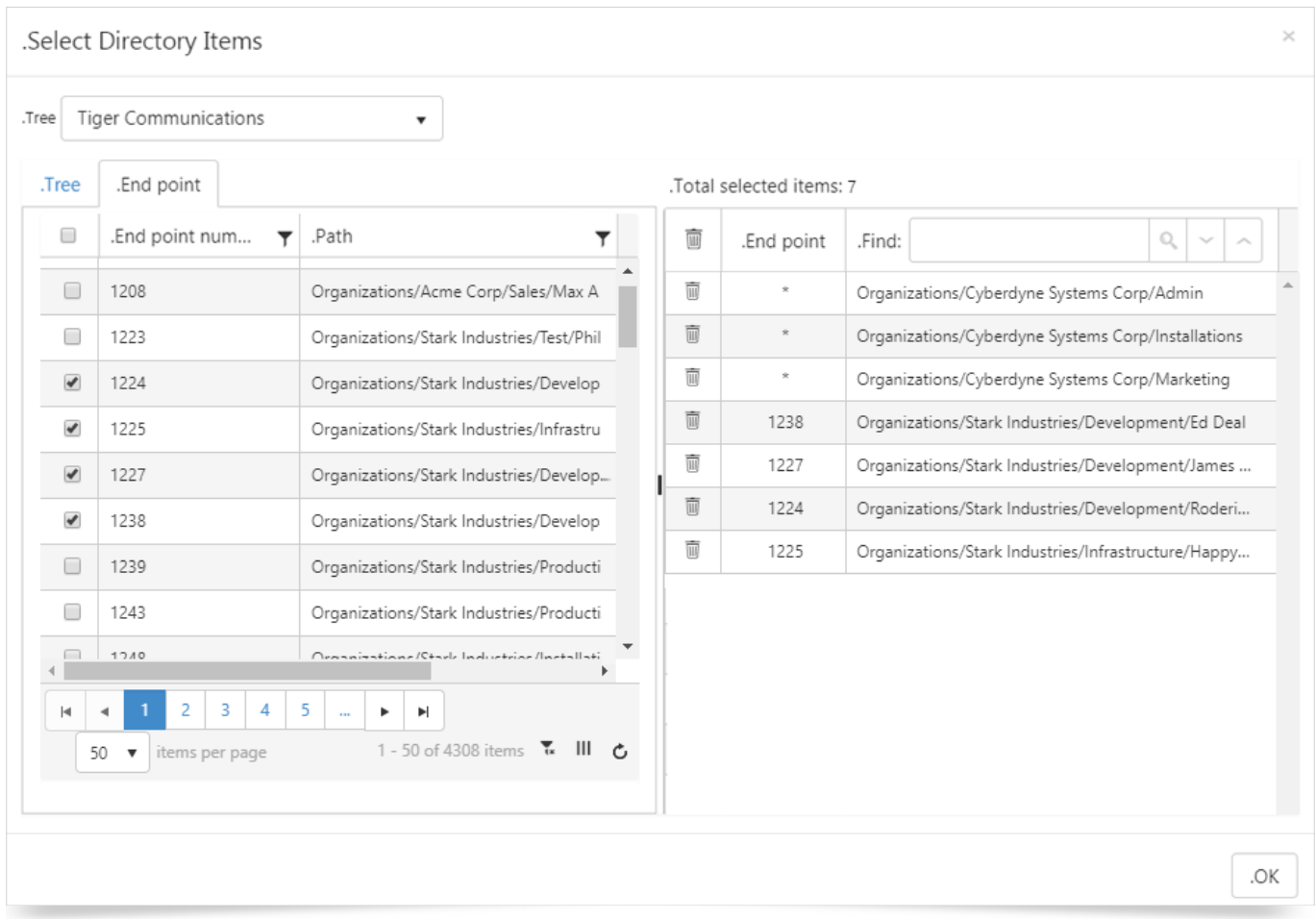

Also new is the option to select all organizations or people at a specific level with an easy menu selection:

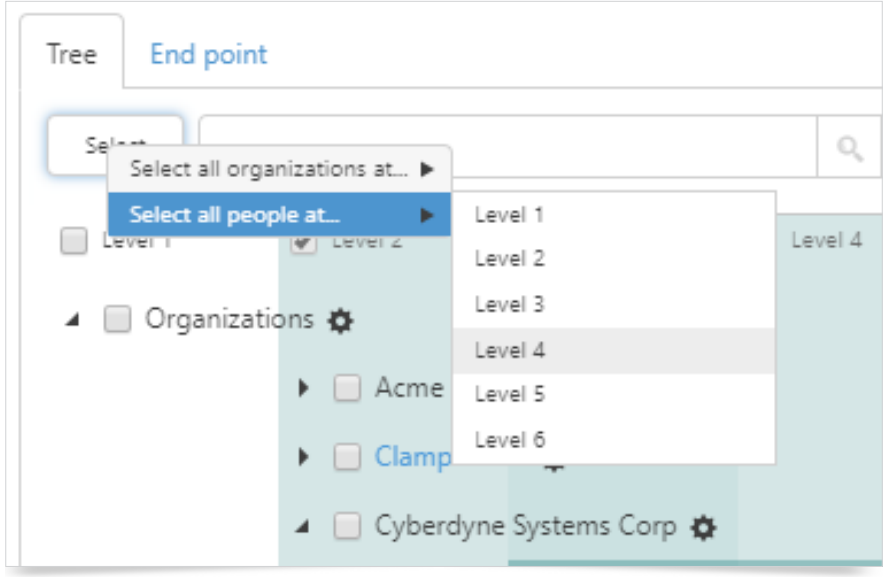

## <span id="page-4-0"></span>New Reports

#### Active Endpoints

The Active End Points report shows a count of all end points that have made or received calls over the period, regardless of whether or not they are assigned to a user or tree.

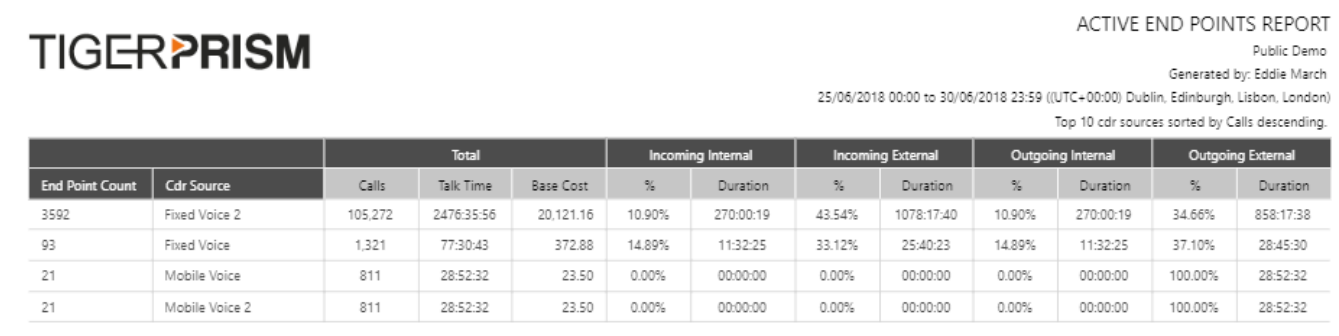

#### Client Code Summary

The Client Code summary displays a summary for each end point used by a client, along with a total for the client across all used end points.

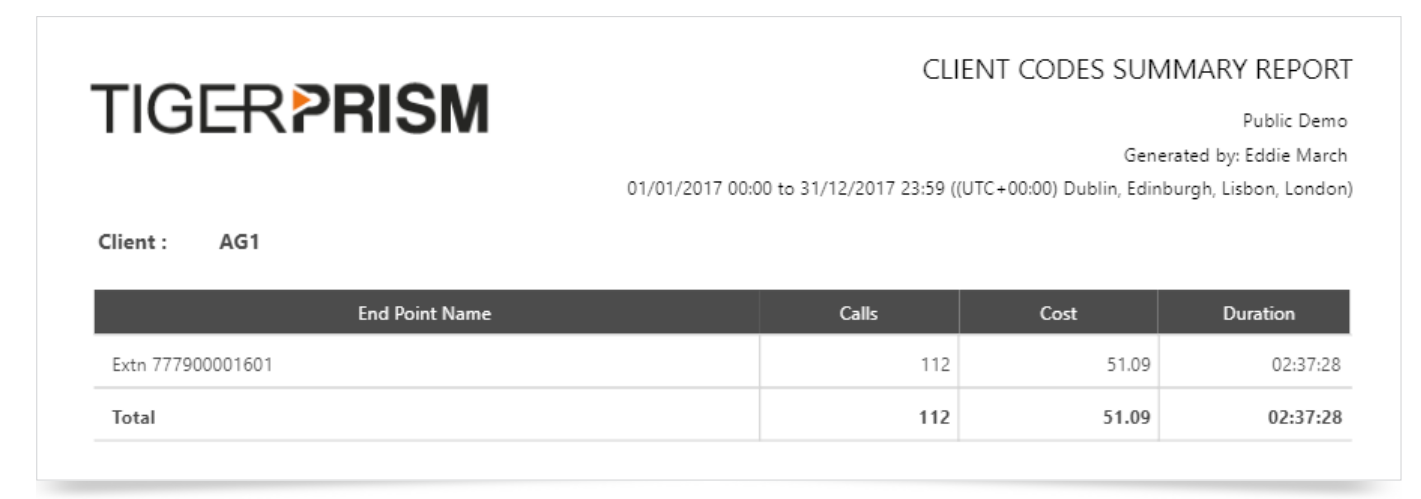

#### Unassigned Clients

This report displays any client codes that have been output within call records but which have not been assigned to a client in Prism's Telephony module.

# **TIGERPRISM**

#### UNASSIGNED CLIENT CODES REPORT

Public Demo

Generated by: Eddie March

01/01/2017 00:00 to 31/12/2017 23:59 ((UTC+00:00) Dublin, Edinburgh, Lisbon, London)

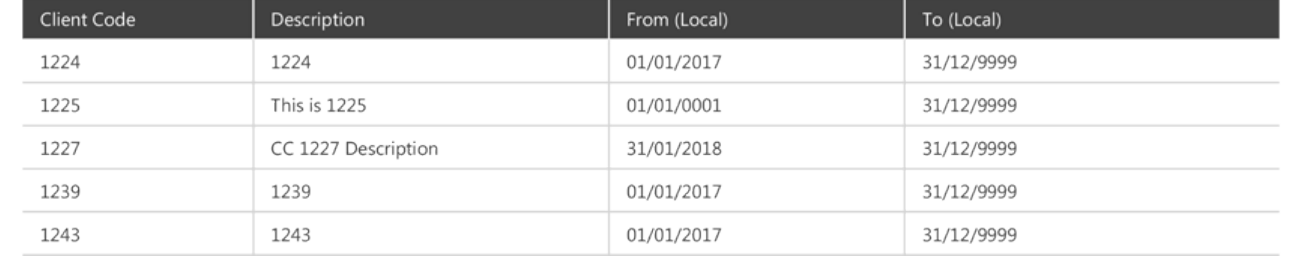

#### <span id="page-5-0"></span>Departmental Response Summary

The Departmental response summary give users a way to display the overall response levels across the whole system, or any part of it, down to individual users or endpoints if necessary.

## **TIGERPRISM**

DEPARTMENTAL RESPONSE SUMMARY Public Demo Generated by: Eddie March

01/06/2018 00:00 to 30/06/2018 23:59 ((UTC+00:00) Dublin, Edinburgh, Lisbon, London)

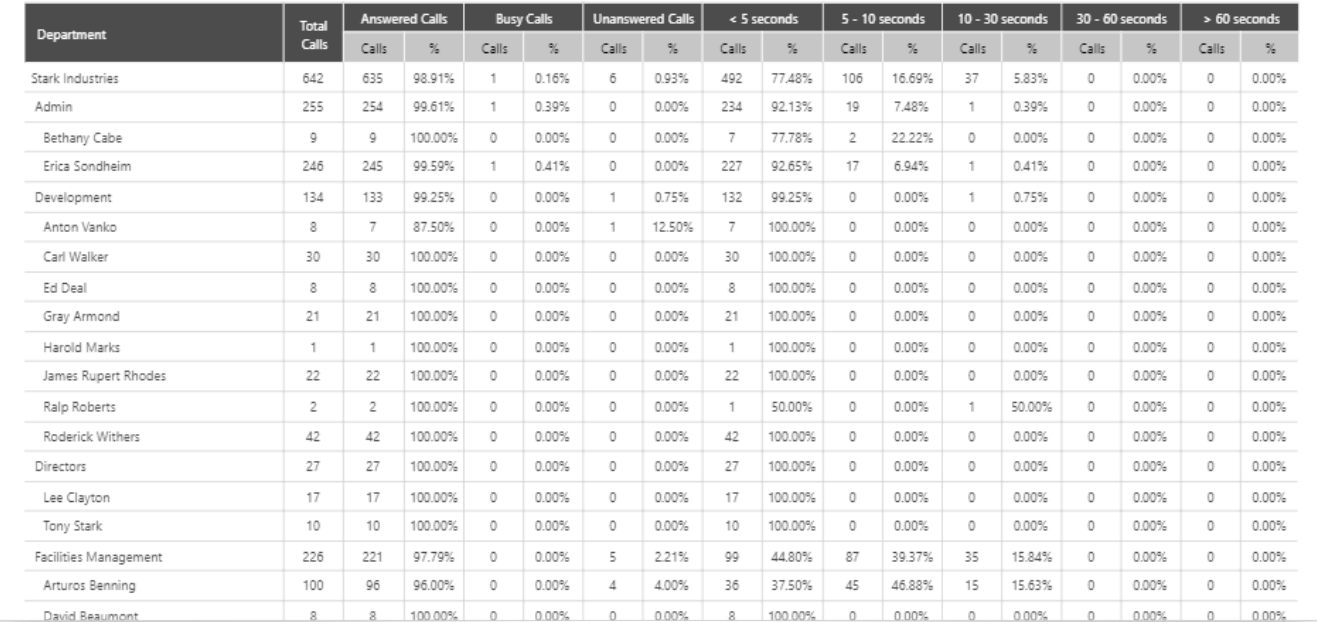

#### FPA Target Response Analysis

First Point of Answer reports only show calls against groups and parties which are the initial answering point for a call, subsequent transfers, conferences etc are disregarded. This gives a good representation of how long external callers have to wait before they get through. The target response analysis shows calls against a configured target answer time and allows exclusion of calls which were abandoned before users had a chance to answer.

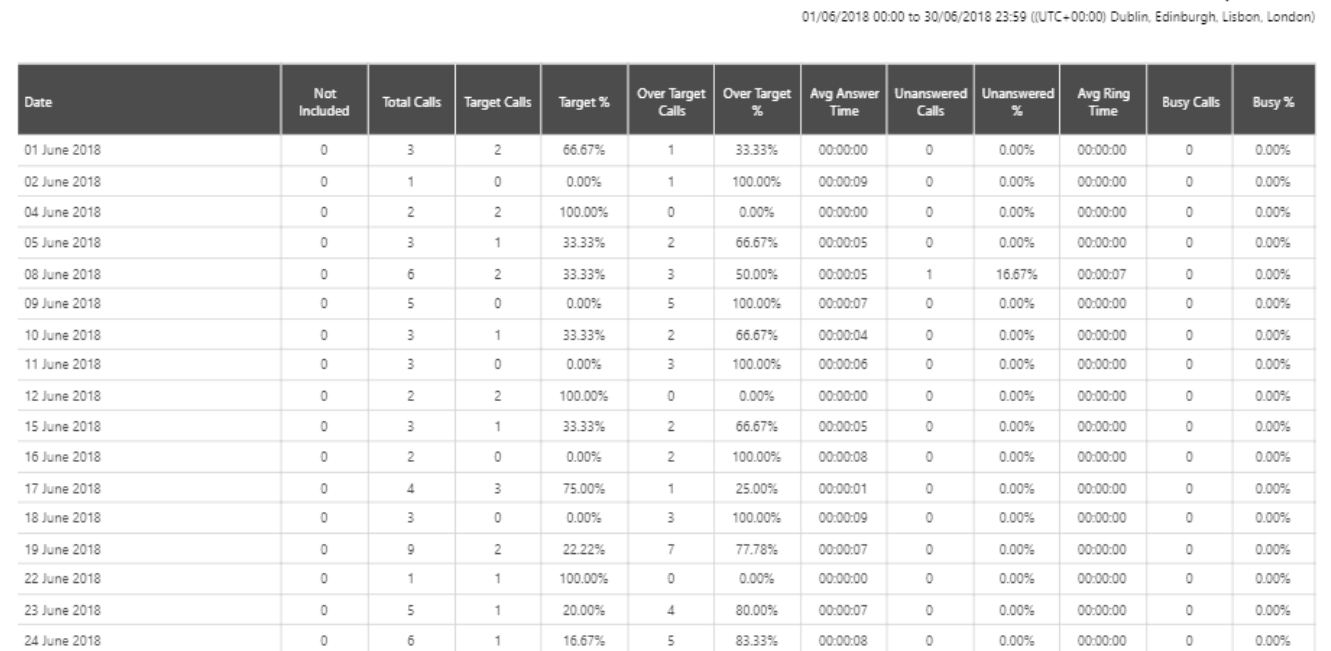

## **TIGERPRISM**

Generated by: Eddie March

FIRST POINT OF ANSWER TARGET RESPONSE ANALYSIS

Copyright © Tiger Communications plc

Public Demo

#### <span id="page-6-0"></span>End Point Answer Performance

This report displays call answer information identifying the internal number dialled and the end point which answered (or missed) the call eventually. This could be due to pickup, hunt group action, redirection, or similar.

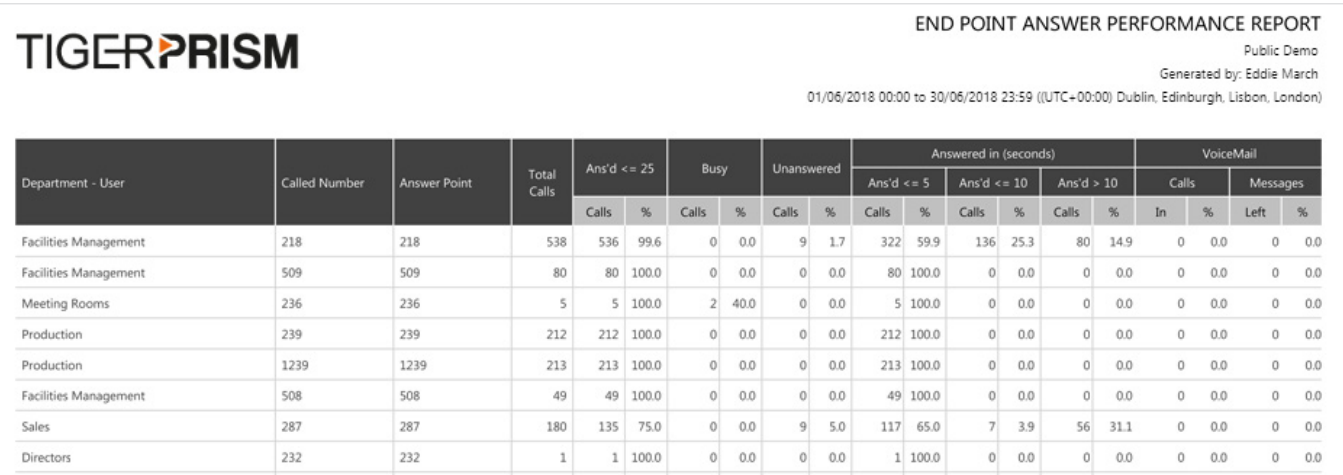

## Batch Scheduling

A new reporting method available for Departmental reports only. There is an extra step added to the scheduling wizard to create a batch email template and to allow selection of the directory items to be run in the batch report.

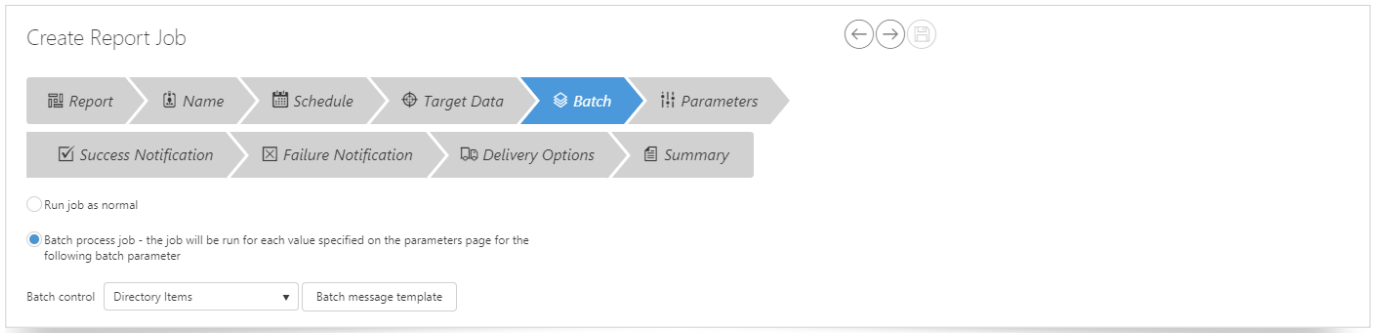

If selected, the following Parameters step included a selection process for the directory items that are to have their own report jobs.

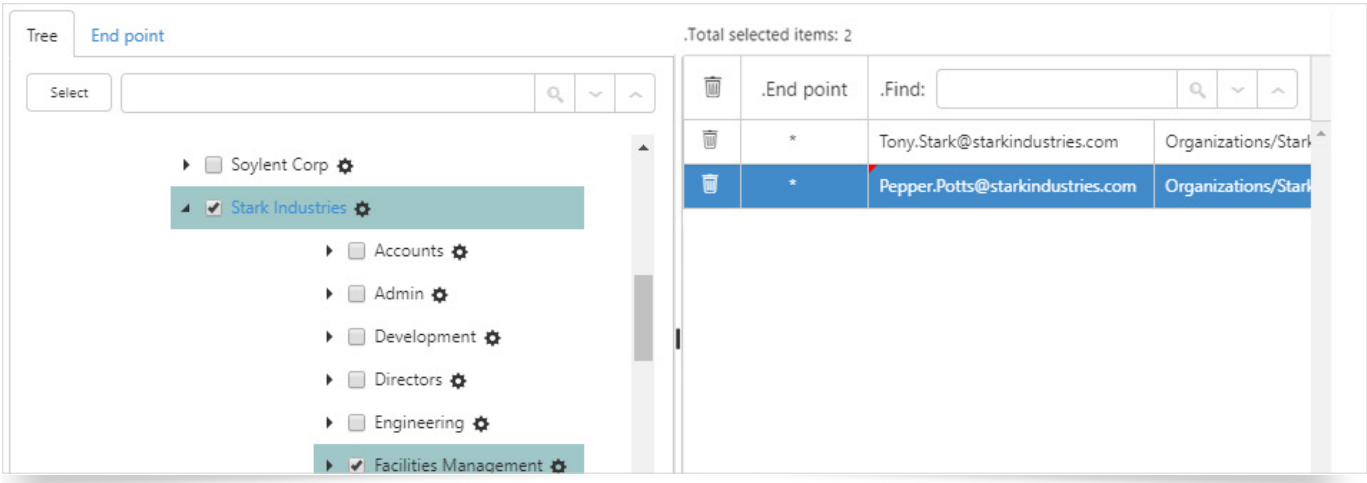

The reports use emails taken from the tree level or they can be added during report configuration or editing. Updates to the directory do not update the reports' email configurations, these must be updated manually in the scheduler. Once the report has begun to produce outputs selecting the it in Schedule's search shows the individual split out results under each execution.

# <span id="page-7-0"></span>Portal User Interface

#### Now displays recently used modules for each user. The number shown can be adjusted in "My settings".

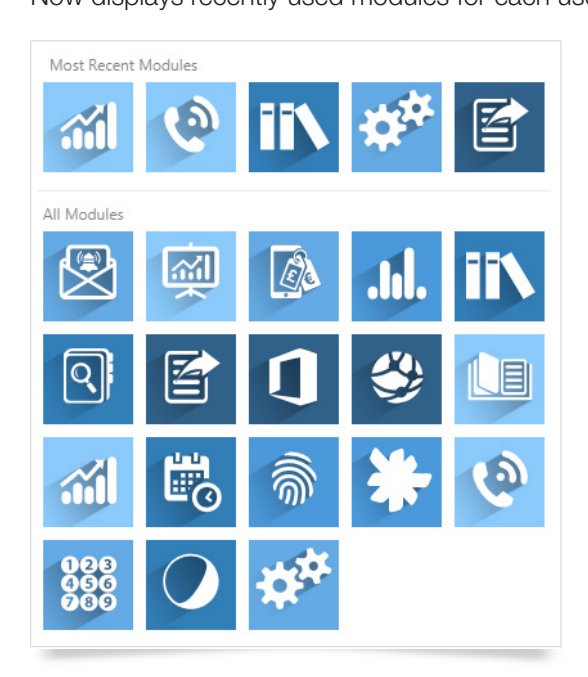

### Data Privacy Module

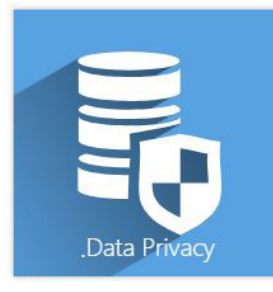

Prism is now updated to allow a combination of deletion and anonymisation to fulfil the Right to Erasure requirement of the GDPR through the Data Privacy module.

The initial Data Privacy user can only be assigned by a Tiger engineer, but Tiger's engineering account does not have access to the module itself. This means that Erasure requests can only be fulfilled by nominated Data Protection representatives of the data controller.

Once a Data Privacy user has been configured, that user can assign access to others in the Company as required.

Use is fairly simple, search the directory for the user who has made the RtE request and check the user/account details. If you proceed you have a few choices to make as to what detail is to be anonymised (some Companies will classify certain data types as legitimate interest and deny the erasure request).

Once checked Prism will ask for confirmation and then anonymise all data for the individual. This process is irreversible.

\* Please note, availability of any of the features shown in this document is dependent upon your UC or telephony system, some may require the purchase of additional licensing. If in doubt, please contact your Tiger Account Manager.

## $\triangleright$  To find out more about the Tiger Solution go to www.tigercomms.com